## **ACTIVATING A STUDENT ACCOUNT**

Your students will already have an account in the SAM database, but the account is "inactive".

1. Open the Scholastic Achievement Manager with an Administrative Account and click on the ROSTER tab.

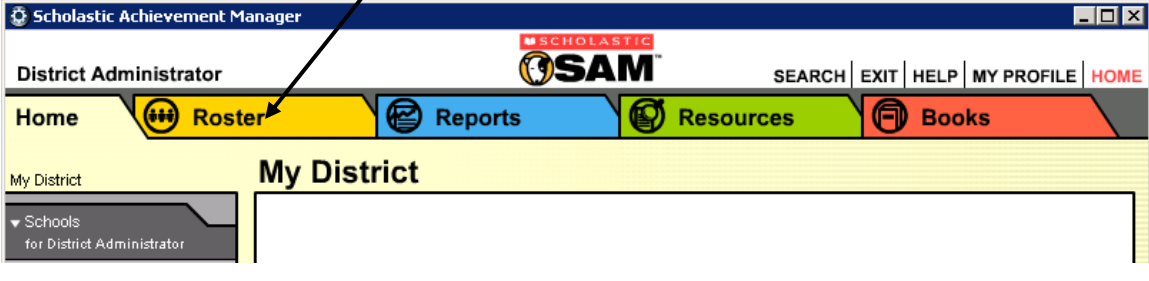

2. Under "Advanced Settings" click on "Manage Inactive Accounts"

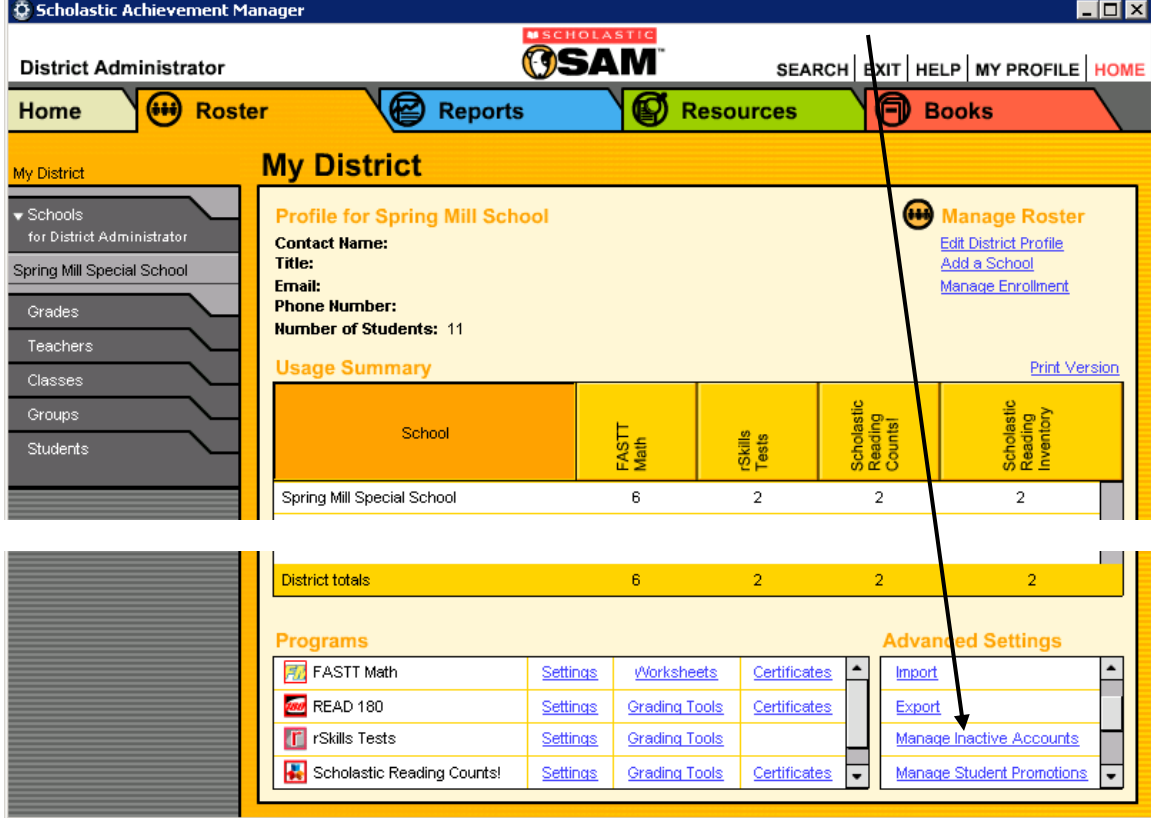

3. You will see a listing of all of your "inactive" accounts. Choose the accounts that you need to activate, then choose "Assign to a class"

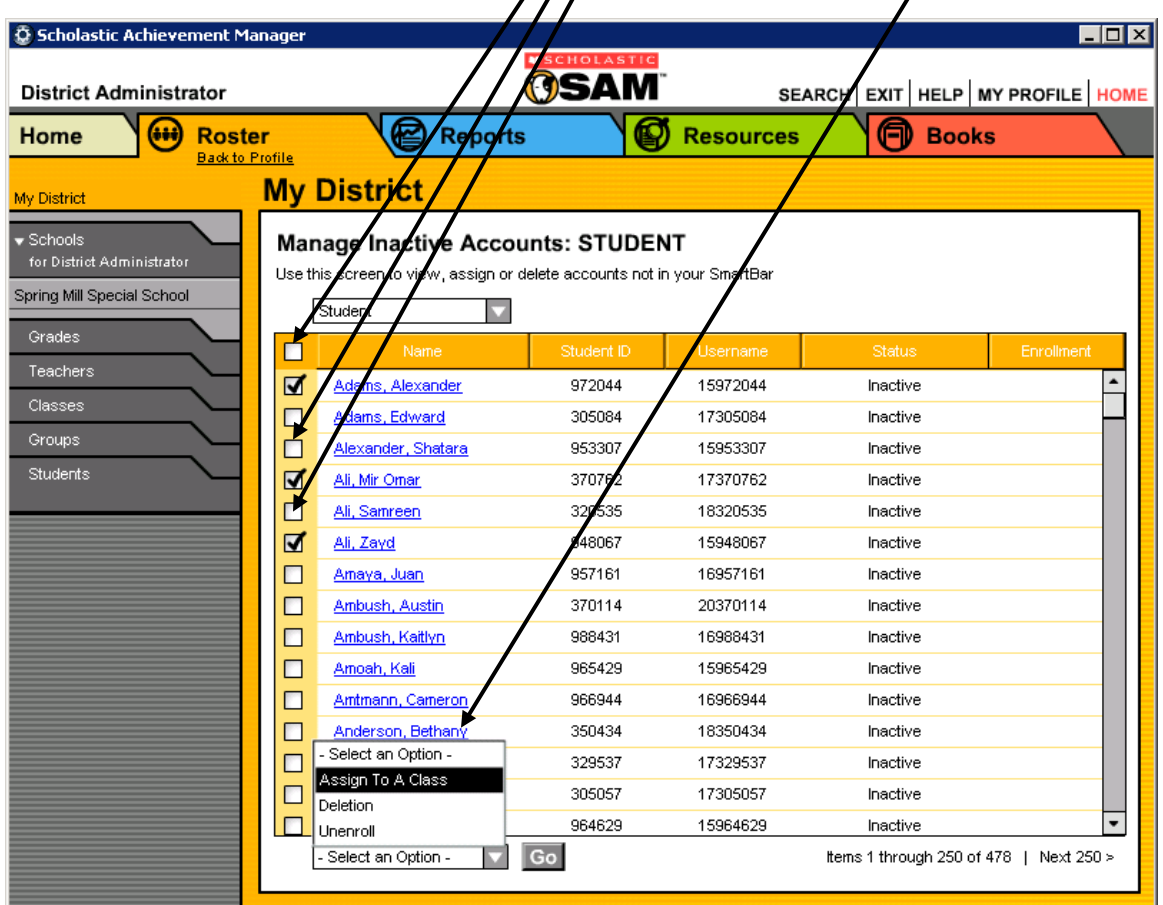

## 4. Click "GO"

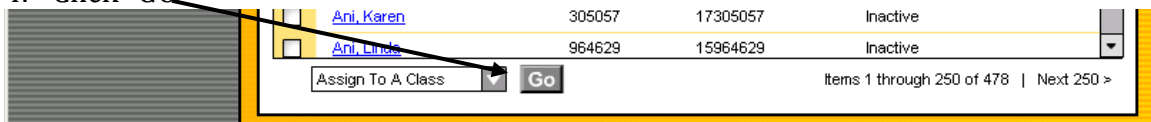

5. Choose the class to which you would like to assign these students. Click "Save".

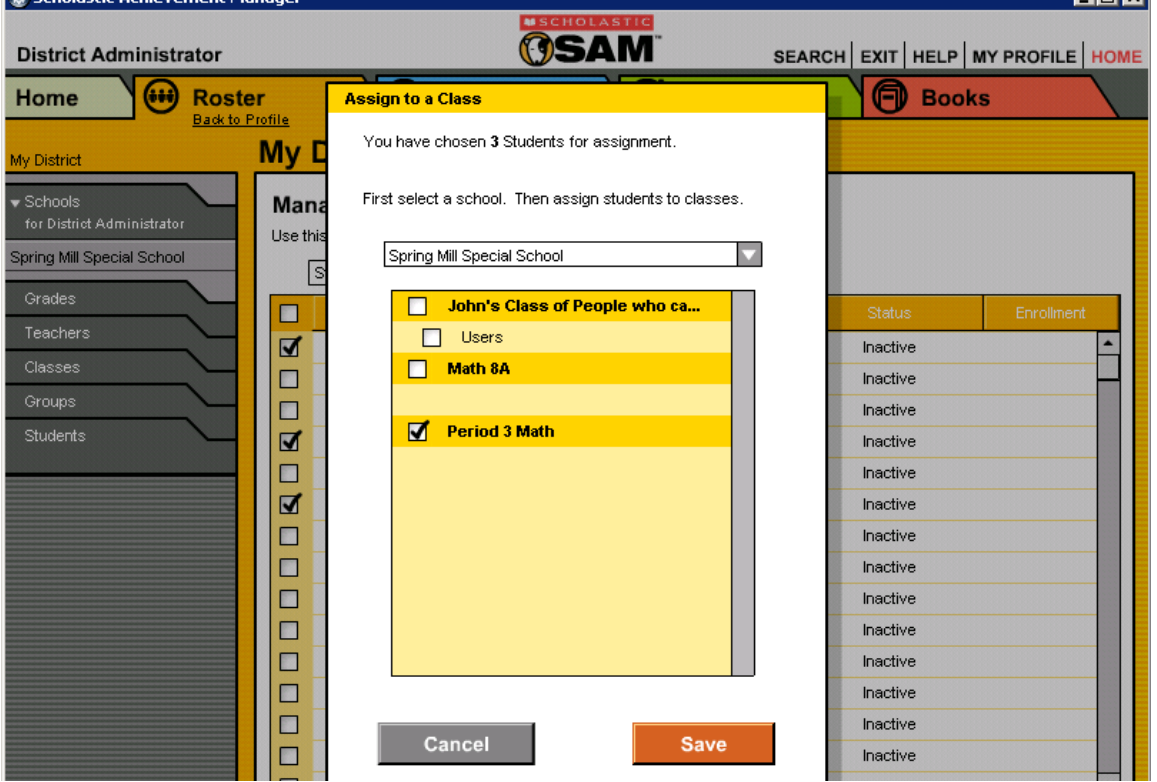

6. You will be returned to the inactive student's screen where you can choose another group of students to enroll in a class.

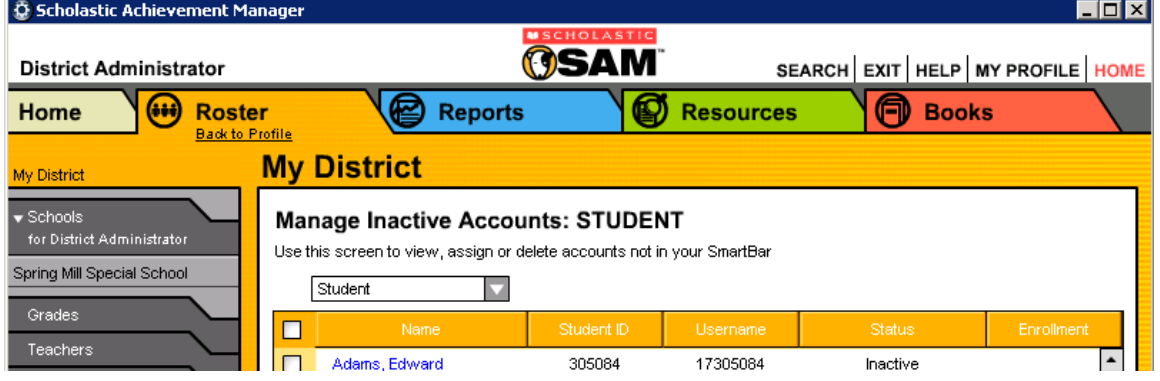

7. Once the student is assigned to a class you can follow the procedure to ENROLL the students.